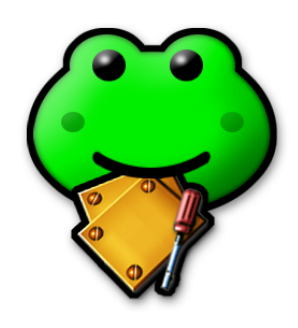

# Cocoa はやっぱり! 出張版 2002.2 8. OpenGL を使う

■ 今回のテーマ

今回は、いつものサンプルコードの解説を一旦お休みして、Cocoa アプリケーションから OpenGL を利用 する方法をテーマとして取り上げます。OpenGL というと、3D グラフィックス用という印象が強くて、一般 のプログラマーには縁遠い感じもしますが、最近では様々なビジュアルエフェクトのために OpenGL を使用 するというケースも増えてきています。

例えば、iPhoto のスライドショーや、Mac OS X に付属の Beach や Cosmos などのスライドショーを行う スクリーンセーバーでは、2 つの画像をクロスフェードする ( 2 つの画像の片方が消えながら、もう一方の画 像が現れてくる ) ビジュアルエフェクトが使われています。あれらは OpenGL の機能を使って実現していま す。iTunes に標準搭載のビジュアルエフェクトも OpenGL によって実現されています。このように、3D グ ラフィックと関係のないソフトウェアでも OpenGL が使われるようになってきています。

そこで、本格的な 3D グラフィックの実現のための OpenGL の利用ではなく、ビジュアルエフェクトのため の OpenGL の利用という観点からの説明を行っていきます。もちろん、3D グラフィックアプリケーション を Cocoa で作成するという方にも、第一歩を踏み出すのには役に立つのではないかと思います。

#### ◎ 推奨環境

この解説は、以下の環境を前提にしていますので、ご確認ください。

- ・Mac OS X 10.1.2 以降
- ・Project Builder 1.1.1 ( December 2001 Developer Tools ) 以降
- ・Interface Builder 2.2 ( December 2001 Developer Tools ) 以降

なお、OpenGL の実行結果は、搭載しているグラフィックスアクセラレーターカードによって変わることがあ りますのが、ご了承ください。こちらで確認しているのは、PowerBook G4 / 500 と iMac DV です。

# ■ Cocoa と OpenGL との関係

まずは、Cocoa と OpenGL の関係から見ていきます。Cocoa アプリケーションから OpenGL を使うための 主要なクラスは、**NSOpenGLView** と **NSOpenGLContext** の 2 つです。NSOpenGLView は、NSView のサブ クラスになっていまして、画面へのグラフィックの表示やイベント処理などを行います。NSOpenGLContext は、OpenGL のエンジンが使用するフレームバッファや描画の属性等を記憶するためのコンテキストを扱うた めのクラスです。NSOpenGLView は、1 つの NSOpenGLContext を持っています。

そもそも、Cocoa ( もしくは Mac OS X ) と OpenGL は、全く独立に開発されたものですので、Cocoa と OpenGL はあまり密な関係にはありません。OpenGL には、OpenGL 自身が管理しているコンテキストに描 画を行ってもらい、その結果を引き取って、Cocoa の環境に合わせて画面に表示するというようなイメージ になります。Cocoa と OpenGL の間の仲介役として NSOpenGLView や NSOpenGLContext が存在している わけです。

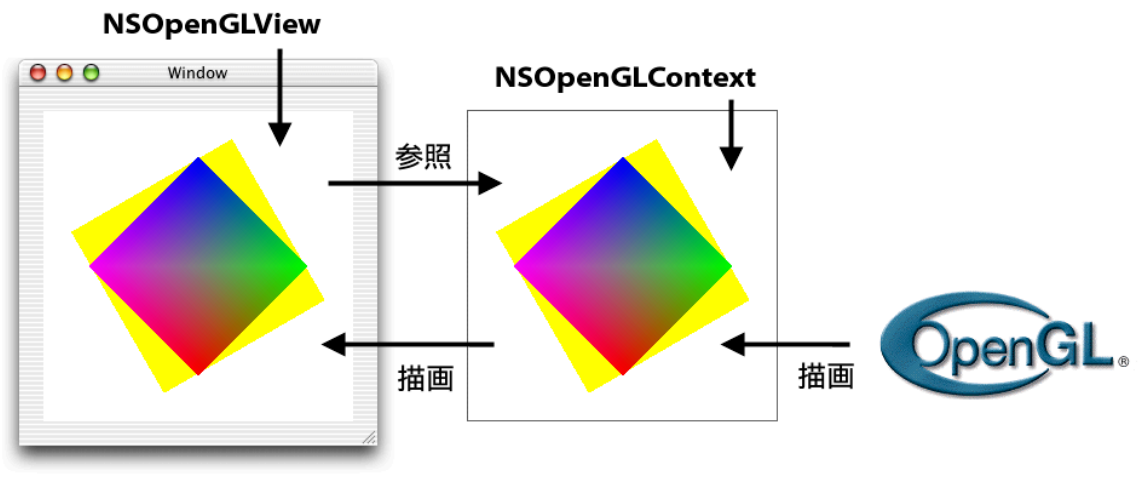

【図】Cocoa と OpenGL の関係

描画を行う場合は、Cocoa アプリケーションから OpenGL の関数を直接呼び出すことになります。そうす ると、カレントの OpenGL のコンテキストに対して描画が行われます。OpenGL の関数を呼ぶことになりま すので、Cocoa のプログラミングとはいえ OpenGL の知識が必要になります。ただし、この記事の目的は OpenGL の解説ではありませんので、OpenGL については簡単な説明にとどめさせて頂きます。

実のところ、私自身もこの記事を書くために初めて OpenGL を勉強しましたので、まだ使い方がこなれてい ないところがあるかもしれませんが、間違いのご指摘などありましたらお願いいたします。Web 上で私が OpenGL 入門のために主に参考にしたのは、以下の OpenGL プログラミングコースというサイトです。サン プルを交えた丁寧な解説で PDF による 400 ページを超えるドキュメントがありますので、入門にはよいので はないかと思います。こちらと合わせて読んでいただけると、より理解が深まると思います。

OpenGL プログラミングコース

<http://www.nk-exa.co.jp/mmtech/OpenGLEdu/>

# ■ 簡単なプログラムを作る

では、簡単なプログラムを作って Cocoa アプリケーションから OpenGL を呼び出してみましょう。まず、 Project Builder でプロジェクトを Cocoa Application として作成します。OpenGL の関数を使うためには OpenGL.framework というフレームワークが必要ですので、「プロジェクト→フレームワークを追 加... 」メニューでプロジェクトに追加します。

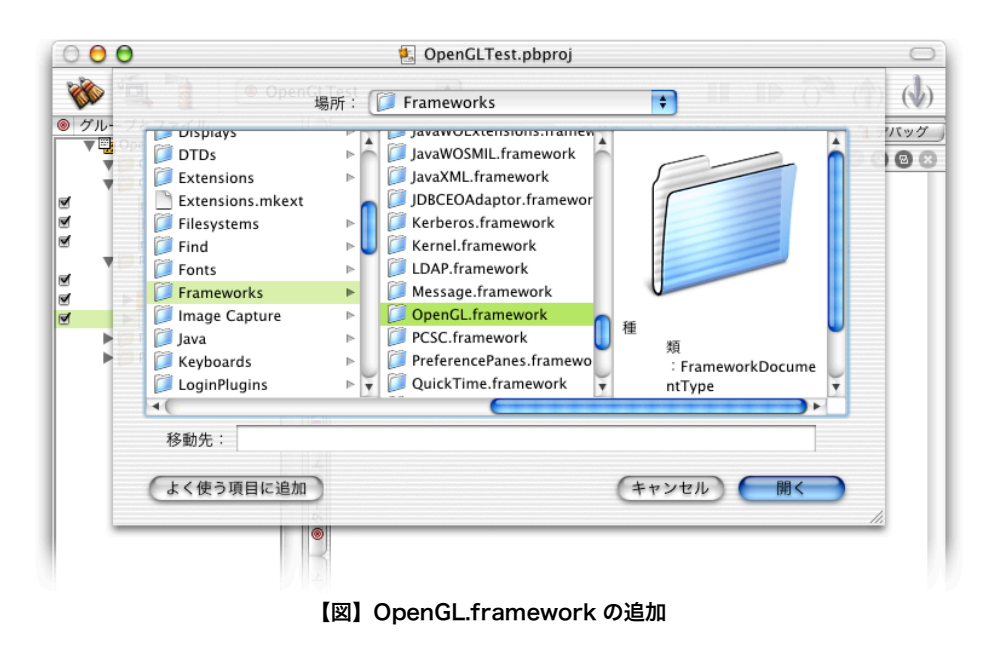

ちょっと補足:今回は使用しませんが、GLUT ( OpenGL Utility Toolkit ) という、より簡単に OpenGL を扱うた めのフレームワークも用意されています。GLUT を使う場合は、GLUT.framework もリンクしてください。ち なみに、GLUT のサンプルは、以下のディレクトリに沢山入っていますので参考になるでしょう。 /Developer/Examples/GLUTExamples/

次に、Resources の中の MainMenu.nib をダブルクリックして Interface Builder を起動します。Cocoa-GraphicsViews の中にある OpenGL のロゴが書かれているものが、NSOpenGLView です。これをウィンド ウの中にドロップして配置しますと、NSOpenGLView が使えるようになります。

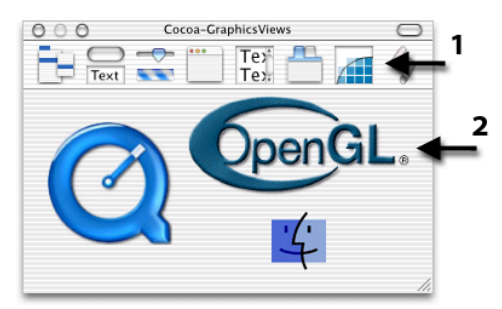

【図】Cocoa-GraphicsViews の NSOpenGLView

自前のビューを作成する場合には、NSView のサブクラスを作成して、配置した Custom View にそのクラス を割り当てて、初期化メソッドの initWithFrame : や描画メソッドの drawRect : を書きます。自前の OpenGL のビューを作成する場合も、NSOpenGLView のサブクラスを作って...という流れは変わりません。

ウィンドウに配置するのは、Cocoa-GraphicsViews の NSOpenGLView でもよいですし、今までどおり、 Cocoa-Containers の Custom View でも構いませんが、今回は、Custom View を使用します。

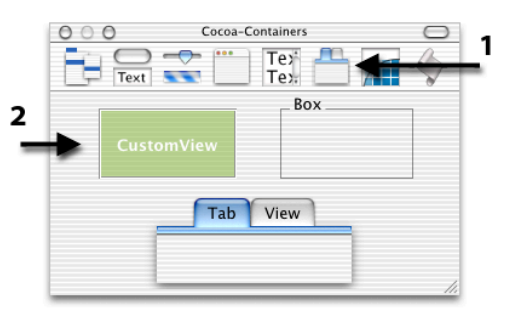

【図】Cocoa-Containers の Custom View

NSOpenGLView を使わないのは、**NSOpenGLView** を配置した場合は、**initWithFrame :** メソッドが呼ばれ ないためです。**initWithFrame :** は、Custom View を配置した場合のみ呼ばれるようです。このことに ついては、Interface Builder の FAQ の「 Why isn't my initWithFrame : method called? ( なぜ私の initWithFrame : メソッドは呼ばれないのか? ) 」に書かれています。FAQ は、Interface Builder の「 Help → FAQ 」メニューを選択すると表示されます。

いくつかの Apple のサンプルコードを見てみましたが、同様に Custom View が配置されていましたのでこの 方法で問題はないと思われます。

ちょっと補足:Apple のサイトのサンプルコードで 3D グラフィックスに関するものは、 [http://developer.apple.com/samplecode/Sample\\_Code/Graphics\\_3D.htm](http://developer.apple.com/samplecode/Sample_Code/Graphics_3D.htm) にあります。この中で、Cocoa での OpenGL 入門によさそうなものは、Simple AppKit と Cocoa InitGL です。

続いて、MainMenu.nib ウィンドウの Classes タブの中で NSOpenGLView のサブクラスを作成します。クラ ス名は MyOpenGLView とします。これを、先程の Custom View のクラスに割り当てて、ソースの出力を行 います。この辺りの流れは、自前のビューを作成するのと同じです。ビューの形状ですが、今回は、以下のよ うに正方形にしてください。

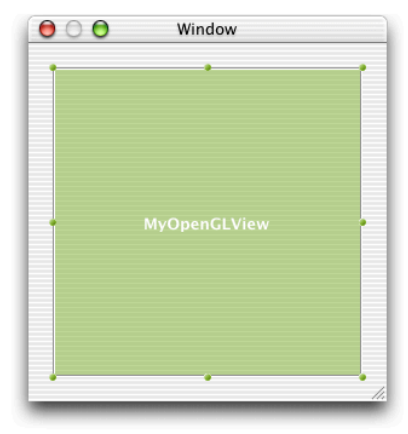

【図】正方形にビューを配置する

そうしましたらコーディングに入ります。まず、ビューの真ん中に OpenGL を使って黄色い四角形を書いて みましょう。これもいつもと同様に drawRect : メソッドに描画処理を書いていきます。

```
MyOpenGLView.m > drawRect :
- (void) drawRect : (NSRect) rect {
 glClearColor( 1.0, 1.0, 1.0, 1.0 ); // 背景色指定
 glClear( GL_COLOR_BUFFER_BIT | GL_DEPTH_BUFFER_BIT ); // 色とデプスバッファをクリア
 glColor4f( 1.0, 1.0, 0.0, 1.0 ); // 描画色を指定
 glRectf( -0.6, -0.6, 0.6, 0.6 ); // 矩形を描画
 glFinish(); 7/ 描画コマンド実行
 [ [ self openGLContext ] flushBuffer ]; // 画面更新
}
```
**gl** で始まっているのが OpenGL の関数です。このように、OpenGL に大きく依存したコードになります。 そして、OpenGL.framework のヘッダーを読み込むために、MyOpenGLView.h に以下の記述を足してくだ さい。

#### **MyOpenGLView.h**

```
#import <OpenGL/OpenGL.h>
#import <OpenGL/gl.h>
#import <OpenGL/glu.h>
```
この 3 つが、必要なヘッダーです。これを実行すると、このようになります。

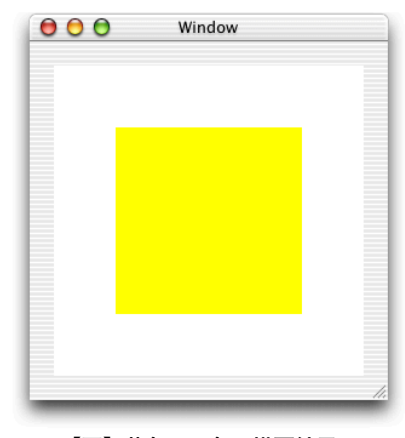

#### 【図】黄色の四角の描画結果

では、コードを簡単に説明します。**glClearColor** で背景色を黒に指定して、**glClear** で実際にクリアして います。glClearColor のパラメータは、4 つありますが、透明度を含んだ RGBA の 4 つを指定できるよう になっています。値の範囲は、0.0~1.0 です。

**glClear** のパラメータは、どのバッファをクリアするかという情報です。OpenGL は、画面に表示される各 ピクセルの色情報を覚えるバッファ以外にもいくつかのバッファを持っています。陰面処理を行うためのデプ スバッファ ( Z バッファともいいます ) や、全ピクセルに対する一括演算を行うためのアキュムレーションバ ッファなどです。今回は、**色情報のバッファ ( GL COLOR BUFFER BIT ) とデプスバッファ** ( **GL\_DEPTH\_BUFFER\_BIT** ) をクリアするために、これらの論理和を取ってパラメータとしています。

ちょっと補足: OpenGL は、3D のグラフィックを描画する際の陰面処理をデプスバッファで行っています。デプス バッファとは各ピクセルの視点からの距離を記憶しているバッファです。ピクセルを描画するときには、そのピクセ ルの視点からの距離をデプスバッファへも書き込んでいきます。次回、同じピクセルへの書き込みが発生したとき は、視点からの距離がそれよりも近い場合にのみ書き込むようにすることで陰面処理を行います。デプスバッファを クリアするということは、全ピクセルを最も遠い値で埋めることになります。また、Z バッファと呼ばれるのは、視 線方向に Z 軸があるためです。

**glColor4f** では、描画色を指定します。RGBA の値をパラメータとします。**glRectf** では、パラメータで 指定された四角形を描画します。デフォルト状態の座標系は、左下が ( -1.0, -1.0 ) で、右上が ( +1.0, +1.0 ) になっています。OpenGL は、3D グラフィックのエンジンですが、2D の座標指定も出来 ます。2D で座標指定すると 3D 空間の中の特定の面に対しての描画になります。ちなみに、Z 軸は、ビュー の面に垂直で手前に向かって伸びています。

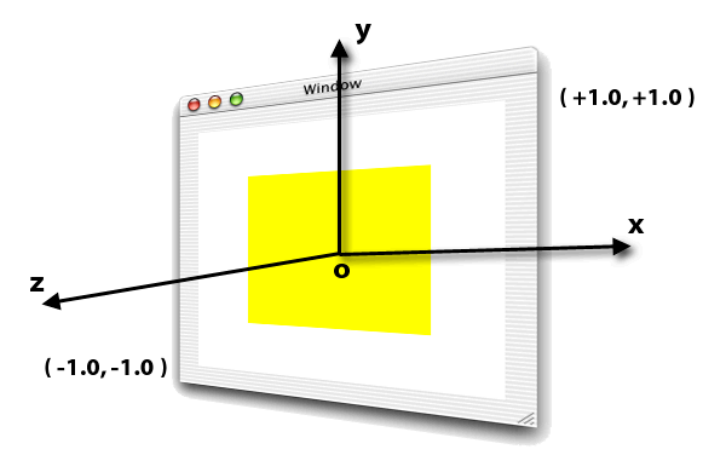

【図】OpenGL のデフォルトでの座標軸

最後の **glFinish** で、これらの処理を実行させます。

OpenGL にはダブルバッファの機能がついていて ( オフにすることも出来ます )、画面に表示されているフロ ントバッファと、OpenGL が直接描画するバックバッファの 2 つのバッファを持っています。バックバッフ ァに描画しておいて、描画が一段落したところでバックバッファからフロントバッファへコピーする ( バック バッファとフロントバッファをスイッチする場合もあるようです ) ことで、描画過程を見せなくしたり、描画 時のちらつきを抑えたりするわけです。

この、バックバッファからフロントバッファへのコピーを行うのが、**NSOpenGLContext** クラスの **flushBuffer** メソッドです。NSOpenGLView である self の **openGLContext** メソッドで、OpenGL の コンテキストが取得できますので、それに対して flushBuffer を実行します。

**NSOpenGLView : OpenGL**のコンテキストを取得

#### 書式

- (NSOpenGLContext \*) openGLContext; 出力

返り値 : 割り付けられているOpenGLのコンテキストのインスタンス。

**NSOpenGLContext :** バックバッファを画面に表示する

#### 書式

- (void) flushBuffer 備考

ダブルバッファを使用しているときのみ有効。

OpenGL の関数の名前は、**gl** で始まっていることはお話しましたが、関数名の末尾の部分にも意味のある文 字が付いています。glColor**4f** の末尾の **4f** は、パラメータが 4 つの浮動小数値 ( Float ) であるというこ と表しています。ここには出てきていませんが、glColor**3i** という関数もあります。こちらは、透明度を指 定しない RGB の 3 つの整数値 (Integer) で色を指定することになります。このように、OpenGL には同 じ機能でパラメータだけが違うという関数が沢山あります。そして、関数名からそれらを見分けることが出来 ます。

## ■ グラデーション付きの描画

先程のサンプルはちょっと地味でしたので、もう少し派手なものにしてみましょう。グラデーション付きの四 角形を書いてみます。以下のメソッドを新たに書いて、drawRect : メソッド内から [ self drawGradRect ]; で呼び出してください。

```
MyOpenGLView.m > drawGradRect
- (void) drawGradRect {
 glBegin( GL_QUADS ); { // 四角形列の定義
   q1 \text{Color} 4f( 1.0, 0.0, 0.0, 1.0 ); // 赤
   glVertex3f( -0.5, -0.5, 0.0 ); // 左下の頂点
   glColor4f( 0.0, 1.0, 0.0, 1.0 ); // 緑
   glVertex3f( 0.5, -0.5, 0.0 ); // 右下の頂点
   glColor4f( 0.0, 0.0, 1.0, 1.0 ); // 青
   glVertex3f( 0.5, 0.5, 0.0 ); // 右上の頂点
   glColor4f( 1.0, 0.0, 1.0, 1.0); // 紫
   glVertex3f( -0.5, 0.5, 0.0 ); // 左上の頂点
 } glEnd();
}
```
glRectf よりももっと凝った四角形を描く場合は、**glBegin( GL\_QUADS );** ~ **glEnd();** を使用しま す。この 2 つの間で様々な指定が出来ます。**glVertex3f** は、各頂点の座標を指定しています ( Vertex とは 頂点のこと )。3f ですので、3D での座標指定になります。glVertex2f を使えば、2D での指定も出来ま す。頂点の色指定は、頂点の座標指定の前に行います。glColor4f がそれです。頂点毎に別の色を指定する ことでグラデーションを作ることが出来ます。

GL\_QUAD**S** と複数形になっているのは、複数個の四角形を一気に描けることを意味しています。もし、直方体 などの立体を描画したい場合は、glBegin( GL\_QUADS ); ~ glEnd(); の間に座標指定を 4 つずつ増やし て 6 つの四角形を指定すればよいのです。GL\_QUADS 以外にも、**GL\_POINTS**、**GL\_LINES**、**GL\_POLYGON**、 **GL\_TRIANGLES** などがあり、様々な図形を描画することが出来ます。

実行結果は以下のようになります。

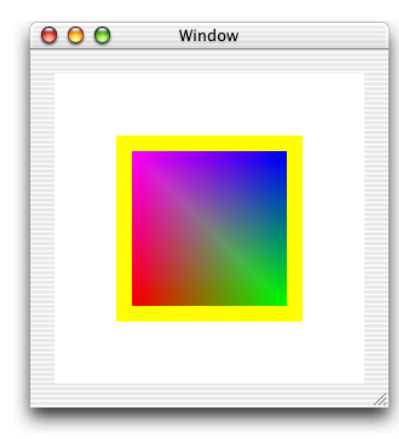

【図】グラデーション付きの四角の描画結果

ちょっと補足:四角形の頂点の指定の順番は、このサンプルでは左回りになっています。OpenGL では、左回りに 見える側が表 ( おもて ) 側になります。立方体のような閉じた物体を描画する場合は、裏面を描画することはあり得 ないので、裏面を描画しないことで高速化を行うという描画オプションがあります。

# ■ 座標変換

Cocoa の Application Kit には、NSAffineTransform という 2 次元の座標変換のクラスがありますが、 OpenGL にも 3 次元の座標変換の機能があります。これを使って、平行移動・拡大縮小・回転 ( ロール・ヘ ッド・ピッチ ) が簡単にできます。これらを実現するためのメソッドは以下のようになります。ただし、座標 変換の関数は実行の順番で結果が変わりますので、汎用のメソッドというわけではありません。

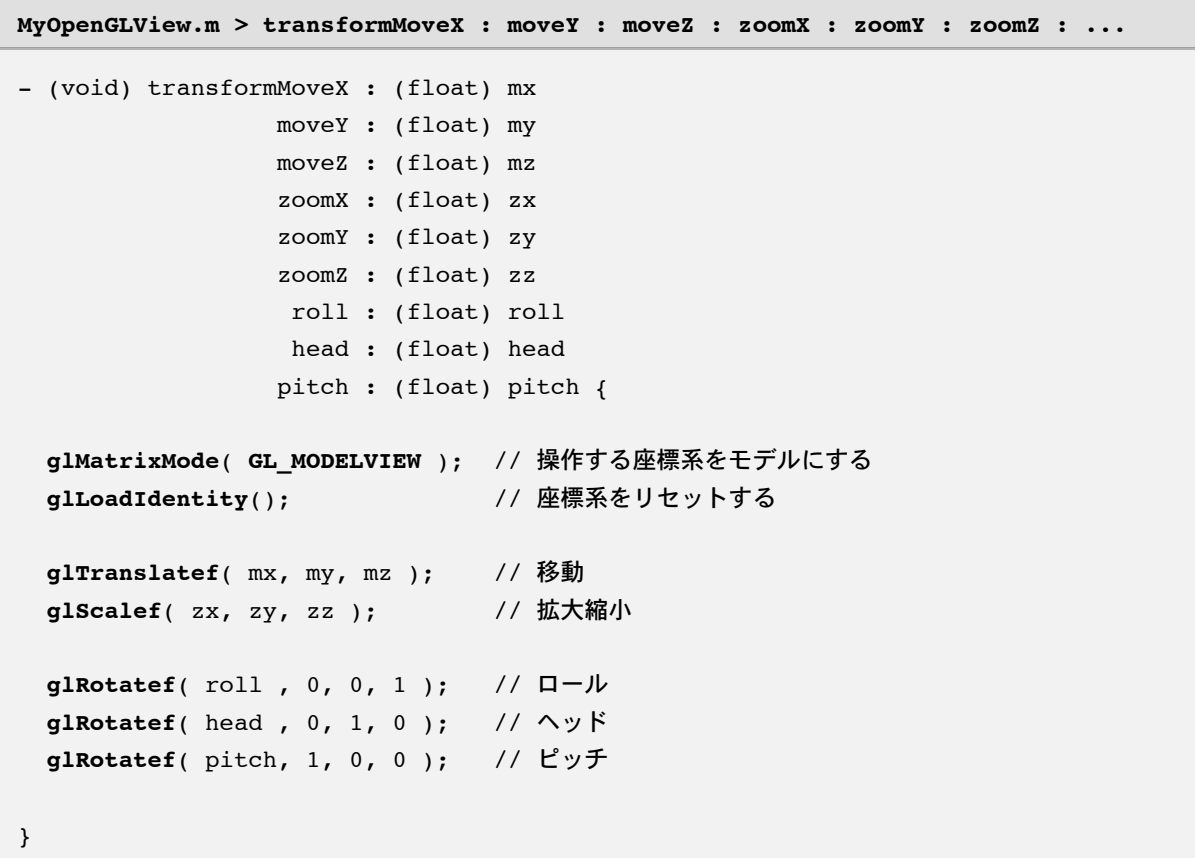

まず、座標変換を行う対象を **glMatrixMode** で選択します。**GL\_MODELVIEW** で、これから描画するオブジェ クトの座標が変換されることになります。**glLoadIdentity** で、座標変換を行うマトリックスを初期化しま す。そして、**glTranslatef** で平行移動、**glScalef** で拡大縮小、**glRotatef** で回転になります。

このメソッドを drawRect : 内から以下のように呼び出します。

```
MyOpenGLView.m > drawRect :
  [ self transformMoveX : 0 moveY : 0 moveZ : 0
               zoomX : 1 zoomY : 1 zoomZ : 1
                roll : 30 head : 0 pitch : 0 ]; // 30度ロール
 glColor4f( 1.0, 1.0, 0.0, 1.0 ); // 描画色を指定
 glRectf( -0.6, -0.6, 0.6, 0.6 ); // 矩形を描画
 [ self transformMoveX : 0 moveY : 0 moveZ : 0
               zoomX : 1 zoomY : 1 zoomZ : 1
                roll : 45 head : 0 pitch : 0 ]; // 45度ロール
 [ self drawGradRect ]; // グラデーションの四角形を描画
```
すると、以下のような結果になります。

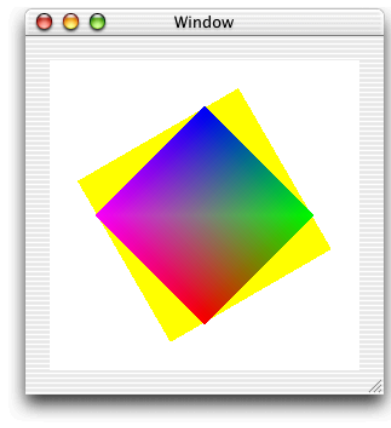

【図】座標変換したときの実行結果

**ちょっと補足**: ロールは「 手を前に伸ばして手首を回転させたときの動き 」、ヘッドは「 首を左右に振ったときの 動き 」、ピッチは「 お辞儀をしたときの動き 」に相当します。

# ■ 初期化について

先程、initWithFrame : メソッドのために Custom View を配置するようにしましたが、実装しなくてもと りあえず OpenGL を呼び出して描画を行うことが出来ました。これは、NSOpenGLView の初期化メソッドが デフォルトの状態を決めて初期化を行ってくれているためです。

ただし、このデフォルトの状態だと必要のないバッファが取られている可能性もありますし、逆に必要なもの が取られていない可能性もあります。そのため、自分で初期化を行いたい場合もあるでしょう。その場合は、 initWithFrame : を記述していきます。サンプルを以下に書きます。

```
MyOpenGLView.m > initWithFrame :
- (id) initWithFrame : (NSRect) frameRect {
 NSOpenGLPixelFormatAttribute attr[] = {
   NSOpenGLPFADoubleBuffer, ソ/ダブルバッファを使う
   NSOpenGLPFAAccelerated , // ハードウェアアクセラレーションを使う
   NSOpenGLPFAStencilSize , 32, // ステンシルバッファのビット数を32bitにする
   NSOpenGLPFAColorSize , 32, // 画像用バッファのビット数を32bitにする
   NSOpenGLPFADepthSize , 32, // デプスバッファのビット数を32bitにする
   0 // ターミネータ
 };
 NSOpenGLPixelFormat* pFormat;
 pFormat = [ [ [ NSOpenGLPixelFormat alloc ] initWithAttributes : attr ]
                                      autorelease ];
 self = [ super initWithFrame : frameRect
                  pixelFormat : pFormat ]; // スーパークラスによる初期化
 [ [ self openGLContext ] makeCurrentContext ]; // カレントコンテキストを変更
 qlClearColor( 1.0, 1.0, 1.0, 1.0 ); // 背景色を黒にする
return( self );
}
```
最初で **NSOpenGLFormatAttribute** の配列を定義しています。OpenGL でどういうバッファを使用するか とか、どういう属性を持つかの定数を定義しているのが NSOpenGLFormatAttribute です ( enum です )。 沢山の指定がありますので、この定数のうち必要なものを配列に詰めて、それをパラメータとしてメソッドに 渡すという形になっています。

```
NSOpenGLPixelFormatAttribute attr[] = {
 NSOpenGLPFADoubleBuffer, ソ/ダブルバッファを使う
 NSOpenGLPFAAccelerated , // ハードウェアアクセラレーションを使う
 NSOpenGLPFAStencilSize , 32, // ステンシルバッファのビット数を32bitにする
 NSOpenGLPFAColorSize , 32, // 画像用バッファのビット数を32bitにする
 NSOpenGLPFADepthSize , 32, // デプスバッファのビット数を32bitにする
 0 // ターミネータ
};
```
NSOpenGLPFADoubleBuffer のように定数単独のものと、NSOpenGLPFColorSize のように数値を伴うも のがありますが、前者は論理値の指定になります。存在していると YES、存在しない場合は NO という指定に なります。配列の最後には、ターミネータとして 0 を入れます。なお、NSOpenGLPixelFormatAttribute の定数の意味を理解するには、OpenGL の知識が必要になりますので、ここでは使用方法のみの説明にとどめ ます。

この配列を使って、NSOpenGLPixelFormat クラスのインスタンスを以下のように生成します。

```
NSOpenGLPixelFormat* pFormat;
```

```
pFormat = [ [ [ NSOpenGLPixelFormat alloc ] initWithAttributes : attr ]
                                            autorelease ];
```
そして、このインスタンスを使って、NSOpenGLView を初期化するという流れになります。

```
self = [ super initWithFrame : frameRect
                 pixelFormat : pFormat ]; // スーパークラスによる初期化
```

```
NSOpenGLContext : ピクセルフォーマット指定での初期化
```

```
書式
- (id) initWithAttributes : (NSOpenGLPixelFormatAttribute *) attribs
入力
 attribs : ピクセルフォーマット。
出力
 返り値 : NSOpenGLContextのインスタンス。
```
**NSOpenGLView :** ピクセルフォーマット指定での初期化

```
書式
 - (id) initWithFrame : (NSRect) frameRect
         pixelFormat : (NSOpenGLPixelFormat *) format
入力
 frameRect : ビューのサイズ指定。
 format : ピクセルフォーマット。
出力
 返り値 : NSOpenGLViewのインスタンス。
```
NSOpenGLView には、**defaultPixelFormat** というデフォルトのピクセルフォーマットを返すメソッドが あります。デフォルトで構わない場合は、これを使うと今までの部分を次の一文に置き換えられます。

self = [ super initWithFrame : frameRect pixelFormat : [ NSOpenGLView **defaultPixelFormat** ] ];

**NSOpenGLView :** デフォルトのピクセルフォーマット

書式 + (NSOpenGLPixelFormat \*) defaultPixelFormat 出力 返り値 : デフォルトのピクセルフォーマットのインスタンス。

その後、カレントコンテキストを **makeCurrentContext** メソッドで自分自身に変更して、glClearColor

で背景色を設定しています。背景色をずっと変更しないということであれば、drawRect : の中ではなく、初 期化時に実行する方が効率的ということで、こちらに移動しました。

[ [ self openGLContext ] **makeCurrentContext** ]; // カレントコンテキストをऋ定 glClearColor( 1.0, 1.0, 1.0, 1.0 ); // 背景色を黒にする

Apple のサンプルプログラムの Simple AppKit のコードを見ると、この部分をちょっと特殊な実装をしてい ます。initGL という OpenGL の初期化を行うメソッドを定義して、これを一度だけ drawRect : メソッド 内から呼ぶようになっています。

```
Simple AppKit > GLView.m > initWithFrame :
- (id) initWithFrame: (NSRect) frameRect {
   : 省略
 processFunc = @selector( initGL ); // OpenGLの初期化メソッドを記憶しておく
 return self;
}
```
initWithFrame : メソッド内で processFunc に initGL を覚えさせておいて、drawRect : メソッドか ら実行して、nil に置き換えるという方法です。nil にすることで、一度だけ実行されるようになります。

```
Simple AppKit > GLView.m > drawRect :
- (void) drawRect : (NSRect) rect {
 if ( processFunc ) {
    [ self performSelector : processFunc ]; // initGLを呼ぶ
   processFunc = nil; インプレントリング ファイン ファイン ファイン ファイン ファイン しょうにする
 }
   : 省略
}
```
描画メソッドから初期化メソッドを呼ぶというのは、ちょっと変則的な感じがします。このようにしているの は、drawRect : が、このビューに対しての描画環境が整った状態で呼ばれるためだと思われます。例えば、 drawRect : が呼ばれたときには、この NSOpenGLView の OpenGL のコンテキストはカレントになってい るために、カレントのコンテキストの切り替えを意識しなくてよいというようなメリットがあります。そうい った準備を Cocoa のフレームワーク側でやってくれているため安全ということでしょう。

この記事では先程説明した OpenGL のコンテキストを切り替えて初期化するというスタイルを採用していま す。この方法で問題ないかの裏はまだ取れていないのですが、問題は今のところ発生していません。もしかす ると、[ self lockFocus ] ~ [ self unlockFocus ] で初期化処理を挟むのが正解なのかもしれませ ん。

# ■ 画像ファイルの表示

続いては、画像の表示の方法です。OpenGL で画像を表示する方法はいくつかありますが、ここでは、テクス チャーとして画像を読み込んで、四角形にテクスチャーをマッピングして表示することにします。この方法を 採用すると、マッピングをした四角形を回転すると画像も一緒に回転しますし、四角形の透明度を変えること でフェーディングもできるようになります。

## ◎ テクスチャーの読み込み

まずは、画像の読み込み部分から。loadImageToTexture : というメソッドを作ります。画像のファイルパ スを渡すとテクスチャーを作成して、OpenGL が管理しているテクスチャーの ID を返してくれるというもの です。

以下のソースを見ると、前半は、Cocoa のフレームワークを主に使っていて、後半は OpenGL の関数を主に 使っていることが分かります。前半では、NSImage に画像を読み込んで、OpenGL へそのビットマップデー タを渡すための加工を行っています。特に、OpenGL のテクスチャーは、ピクセル数が ( 2 の n 乗 ) × ( 2 のn乗)の値しか取れない (nは整数) ということもあって、ここでは、固定的に 512×512 ドットに変形 しています。

```
MyOpenGLView.m > loadImageToTexture :
#define TEX_SIZE 512 // テクスチャーのサイズ
- (GLuint) loadImageToTexture : (NSString*) imgPath {
 NSImage* imgFile; // ファイルから読み込んだ画像
 NSImage* imgTex; // テクスチャー用に変形した画像
 NSBitmapImageRep* imgTexRep; // テクスチャーのビットマップ抽出用
 GLuint texId; // テクスチャーID
 // テクスチャーサイズのNSImageを作成 ( Cocoaを主に使用 )
 imgFile = [ [ [ NSImage alloc ] initWithContentsOfFile: imgPath ]
                              autorelease 1: // ファイルから読み込み
 imgTex = [ [ [ NSImage alloc ] initWithSize :
                NSMakeSize( TEX_SIZE, TEX_SIZE ) ] autorelease ];
  [ imgTex lockFocus ];
  [ imgFile drawInRect : NSMakeRect( 0, 0, TEX SIZE, TEX SIZE )
            fromRect : NSZeroRect
           operation : NSCompositeSourceOver
            fraction : 1.0 ]; // imgFileをimgTex内にテクスチャーサイズで描画
  [ imgTex unlockFocus ];
 imgTexRep = [ [ NSBitmapImageRep alloc ] initWithData :
                 [ imgTex TIFFRepresentation ] ];
```

```
// テクスチャーのセットアップ ( OpenGLを主に使用 )
 glPixelStorei( GL UNPACK ALIGNMENT, 1 ); // テクスチャーのフォーマットを指定
 glGenTextures( 1, &texId ); <br>
and the set of the set of the set of the set of the set of the set of the set of the set of the set of the set o
 glBindTexture( GL TEXTURE 2D, texId ); // 対象のテクスチャーを指定
 glTexImage2D( GL_TEXTURE_2D, 0, GL_RGBA,
               TEX_SIZE, TEX_SIZE, // テクスチャーのサイズ (幅、高さ)
               0, カップスティーの枠の太さ
               [ imgTexRep hasAlpha ] ? GL_RGBA : GL_RGB,
               GL_UNSIGNED_BYTE,
               [ imgTexRep bitmapData ] ); // テクスチャーのビットマップを作成
 glBindTexture( GL TEXTURE 2D, 0 ); // 対象のテクスチャーをなしに指定
 return( texId );
}
```
initWithContentsOfFile : メソッドを使って imgFile という NSImage のインスタンスに画像ファイル を読み込んだ後、512×512 ドットの NSImage のインスタンス imgTex を生成して、そこに imgFile を変 形して描画しています。NSImage の中に何かを描画するには、描画先を lockFocus してから描画系のメソ ッドを実行します。描画が終わったら unlockFocus します。

# **NSImage :** 描画準備処理を行う 書式 - (void) lockFocus 備考

描画前に実行すること

#### **NSImage :** 描画完了処理を行う

書式 - (void) unlockFocus 備考 lockFocusとペアで描画後に実行すること

NSImage を描画するには、drawInRect : fromRect : operation : fraction : を使っています。 このメソッドの第 1 パラメータで描画先の矩形を指定できますので、これで変形が出来ます。第 2 パラメータ の fromRect : のパラメータは、画像の部分切り出しの指定ですが、NSZeroRect を指定することで、画像 全体の指定になります。

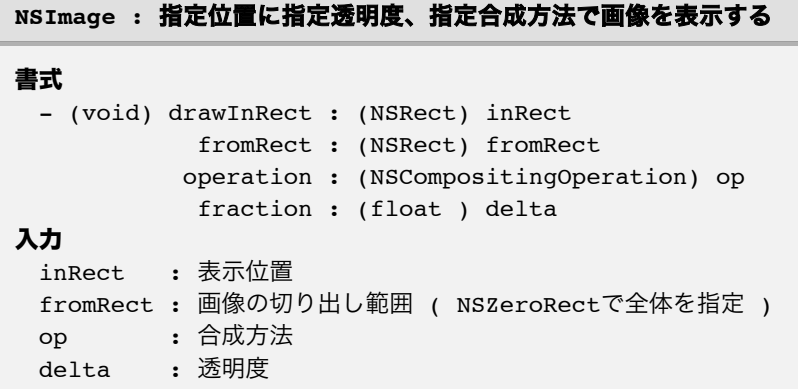

その後、texImgRep という NSBitmapImageRep クラスのインスタンスを生成していますが、これは、この NSBitmapImageRep を経由することで、圧縮などが行われていない生のビットマップデータを **bitmapData** メソッド取り出すことが出来るためです。テクスチャー生成のためには、OpenGL に生のビットマップデータ を渡す必要があるのです。

**glPixelStorei** でメモリへの格納形式を指定し、**glGenTextures** で空のテクスチャーを生成します。ここ でテクスチャーの ID が返ってきます。**glBindTexture** はテクスチャー操作関数の対象を変更する関数なの で、生成したテクスチャーに変更します。そして、**glTexImage2D** でテクスチャーのビットマップイメージ を送り込みます。

qlTexImaqe2D のパラメータのところに [ imgTexRep hasAlpha ] ? GL\_RGBA : GL\_RGB という記述 があります。TIFF フォーマットのようにアルファチャンネル ( 透明度情報 ) を画像に含んでいる場合があり ますので、その場合のために、データの並びをこのような記述で切り替えています。

#### **NSImageRep :** アルファチャンネルを持っているか

書式 - (BOOL) hasAlpha 出力 返り値 : アルファチャンネルを持っている場合 – YES、ない場合 – NO

最後のパラメータで、生のビットマップデータを渡しますが、これは、NSBitmapImageRep の **bitmapData** メソッドを使います。

#### **NSBitmapImageRep :** ビットマップの生データを取得

書式 - (unsigned char \*) bitmapData 出力 返り値 : ビットマップデータの生データの存在する先頭のアドレスを返す

なお、アルファチャンネルを画像に含んでいる場合は、テクスチャー上データもアルファチャンネルを持つこ とになり、そのテクスチャーが貼られた四角形上のピクセルも、そのアルファチャンネルに従って透明になり ます。Mac OS X に標準添付の Aqua Icons スクリーンセーバーでは、アプリケーションアイコンが飛び交っ ていますが、ここに書いているのと同様の方法で実現していると思われます。

## ◎ テクスチャーの描画

続いては、テクスチャーを貼り付けた四角形の描画です。以下のような、drawRectTextureId : alpha : というメソッドを定義します。指定した ID のテクスチャーを指定の透明度で表示するものです。

```
MyOpenGLView.m > drawRectTextureId : alpha :
- (void) drawRectTextureId : (GLuint) texId
                  alpha : (float ) alpha {
 qlColor4f( 1.0, 1.0, 1.0, alpha ); // 四角の色を透明度付きで指定
 glBindTexture( GL TEXTURE 2D, texId ); // テクスチャー指定
 glBegin( GL_QUADS ); {
   glTexCoord2f( 0.0, 1.0 ); // テクスチャーの左上をマッピング
   glVertex2f( -1.0, -1.0 ); // 左下の頂点
   glTexCoord2f( 1.0, 1.0 ); // テクスチャーの右上をマッピング
   glVertex2f( +1.0, -1.0 ); // 右下の頂点
   glTexCoord2f( 1.0, 0.0 ); // テクスチャーの右下をマッピング
   glVertex2f( +1.0, +1.0 ); // 右上の頂点
   glTexCoord2f( 0.0, 0.0 ); // テクスチャーの左下をマッピング
   glVertex2f( -1.0, +1.0 ); // 左上の頂点
 } glEnd();
 glBindTexture( GL TEXTURE 2D, 0 ); // テクスチャー指定解除
}
```
glColor4f の 4 つ目のパラメータでこの四角形の透明度を指定します。そして、対象のテクスチャーを glBindTexture で指定してから四角形の描画になります。グラデーション付きの四角形の時には、各頂点の 色を指定していましたが、テクスチャーの場合は、テクスチャー上のどこの座標をこの頂点に割り付けるかを **glTexCoord2f** で指定します。テクスチャーのイメージ全体には、左下 ( 0.0, 0.0 ) ~ 右上 ( 1.0, 1.0 ) という座標系が割り当たっています。

よく見ると、テクスチャーを上下反転してマッピングしていることが分かると思います。実は、そのままマッ ピングすると画像が上下反転して表示されてしまうためです。多分、ビットマップのデータの上下の並びが、 OpenGL が期待しているものと NSBitmapImageRep の bitmapData メソッドが返すものとが逆だからだと 思いますが、このようにして回避しています。

### ◎ テクスチャーとアルファチャンネルのための初期化

テクスチャーとアルファチャンネル を使うためには、OpenGL に対していくつかの初期化が必要です。そこ

で、initWithFrame : の末尾に以下のコードを追加します。

```
MyOpenGLView.m > initWithFrame :
- (id) initWithFrame : (NSRect) rect {
   : 省略
 // テクスチャー関連
 glEnable( GL_TEXTURE_2D ); // 2Dテクスチャーを使用可能する
 glTexParameteri( GL_TEXTURE_2D, GL_TEXTURE_MAG_FILTER, GL_LINEAR ); // 拡大
 glTexParameteri( GL_TEXTURE_2D, GL_TEXTURE_MIN_FILTER, GL_LINEAR ); // 縮小
 // 半透明関連
 qlEnable( GL BLEND ); // アルファブレンディングを使用する
 glBlendFunc( GL_SRC_ALPHA, GL_ONE_MINUS_SRC_ALPHA ); // ブレンド時の演算を選択
 return( self );
}
```
**glEnable** は、OpenGL の機能のどれかをオンにするための関数です。パラメータに **GL\_TEXTURE\_2D** にす ることでテクスチャー機能が使えるようになります。**glDisable** というオフにする関数もあります。 **glTexParameteri** は、テクスチャーに関する設定を行う関数で、ここでは、テクスチャーの拡大や縮小で用 いる画像補間アルゴリズムを設定しています。GL TEXTURE MAG FILTER で拡大時の指定、 **GL\_TEXTURE\_MIN\_FILTER** で縮小時の指定が出来ます。**GL\_LINEAR** は直線補間になります。**GL\_NEAREST** を使うと一番近いピクセルを使って補関することができます。このアルゴリズムの場合、画質は低下します が、描画は高速になります。用途やマシンスピードに応じて使い分けをすることができます。

glEnable( **GL\_BLEND** ) でアルファブレンディング ( 透明度を考慮した画像描画処理 ) を可能にします。 **glBlendFunc** は、ブレンド処理の時の演算種別を指定します。通常はこのままで構いません。そして、この 実行結果のサンプルは以下のようになります。カエルの絵をテクスチャーとして貼り付けた四角形を描いてい ます。

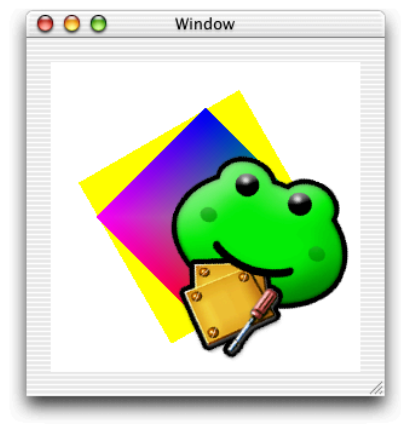

【図】テクスチャー付きの四角の描画結果

アルファチャンネルを持たせてあるので、カエルの形状に切り抜かれた四角形として描画されています。

ここまでの内容で、画像のクロスフェードまではできるようになります。次に現れるべき画像を最初に描いて おいて、消えていく画像を透明度を時間とともに高くしながらかぶせて描画していくだけです。回転なども先 程のメソッドで出来ます。

# ■ アニメーション

クロスフェードさせるためには、OpenGL でアニメーションを表示させる必要があります。この場合は、単純 に display メソッドを繰り返し呼ぶだけで実現できます。例えば、以下のようになります。

**MyOpenGLView.m > drawAnimation :** ~ **setupTimer**

```
- (void) drawAnimation : (NSTimer*) aTimer {
   : アニメーションのための処理
  [ self display ]; // 表示要求
}
NSTimer* animTimer; // アニメーションタイマー
- (void) setupTimer {
 animTimer = [ NSTimer scheduledTimerWithTimeInterval : 0.03
                                    target : self
                                  selector : @selector( drawAnimation : )
                                  userInfo : nil
                                   repeats : YES ];
}
```
drawAnimation : メソッドで、アニメーションをワンステップ進める処理 ( 透明度を変えるなど ) を書い て、その後に display メソッドを呼ぶようにしておきます。それを NSTimer を使って定期的に呼びます。 setupTimer メソッドは、タイマーの初期化メソッドですので、initWithFrame : から呼ぶようにしま す。このサンプルでは、タイマーの間隔が 0.03 秒になっていますので、約 1/30 秒刻みで呼ばれますが、描 画処理がさほど重くなければ、これくらい頻繁に呼び出しても問題なくなめらかに動いてくれます。

# ■ ビューのサイズが変わったとき

ビューのサイズが変化したときには、**glViewport** 関数を使うことで、OpenGL に描画エリアが変化したこ とを伝えます。具体的には、以下の resizeView : メソッドに書いてあるように、ビューの位置を渡すだけ です。

```
MyOpenGLView.m > drawAnimation : ~ setupTimer
- (void) resizeView : (NSRect) rect {
  // 画面上の描画範囲を変更
 glViewport( (GLint) rect.origin.x , (GLint) rect.origin.y,
             (GLint) rect.size.width, (GLint) rect.size.height );
 { // 描画する座標の範囲を変更
   float fRate = rect.size.width / rect.size.height;
   glMatrixMode( GL_PROJECTION );
   glLoadIdentity();
   if ( 1 <= fRate ) gluOrtho2D ( -fRate, fRate, -1, 1 );
   else if ( 0 < fRate ) gluOrtho2D ( -1, 1, -1 / fRate, 1 / fRate );
 }
}
```
ただし、ビュー内の OpenGL の座標系は、 ( -1.0, -1.0 ) ~ ( +1.0, +1.0 ) のままですので、ビュ ーが横に伸びた場合、表示されるイメージも横に伸びてしまいます。OpenGL の座標系を変えるには、 **gluOrto2D**、**glOrtho** などの関数を呼びます。このサンプルでは、短い方の辺の座標の範囲を –1.0 ~ +1.0 に固定して、長い方を比率で計算して求めています。

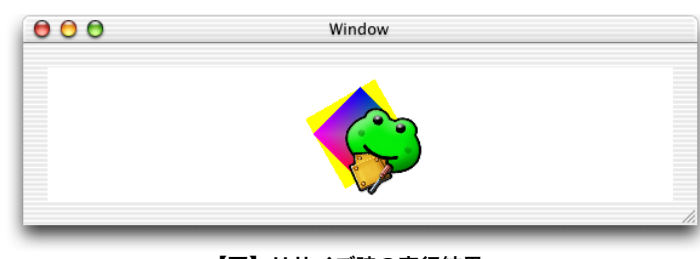

このメソッドを drawRect : の先頭で呼んでおけばよいでしょう。以下が実行結果です。

【図】リサイズ時の実行結果

# ■ おわりに

最近では、OpenGL は主要 OS の大半に標準で搭載されていますが、他の OS でも OpenGL の扱いは Cocoa と同様で、OpenGL の関数を直接呼ぶものが多いようです。そのため、Cocoa 以外の OS の OpenGL のコー ドでも OpenGL の部分はそのまま流用できます。これは、サンプルコードは大量に入手できることを意味し

ますし、Cocoa 上で OpenGL を勉強したとしても、OpenGL の知識は他のプラットホーム上でのそのまま通 用することを意味します。

冒頭でも触れましたが、OpenGL が使われるケースというのは 3D ソフトに限られなくなってきました。最近 の PC にはほとんど 3D アクセラレーターが積まれるようになっていることも要因でしょう。従来では困難だ ったグラフィックの表現が比較的簡単にできますし、Cocoa からも簡単に使用できることも分かっていただ けたと思います。他のソフトとの差別化にも、OpenGL は強力な味方になってくれるでしょう。